## **Gottesdienst als Serientermin**

Gottesdienste können sowohl in Boxen wie auch in Listen oder im Kalender dargestellt werden. Dabei wird unterschieden zwischen einem Einzeltermin und Serienterminen.

## **Erstellen eines Gottesdienstes als Serientermin**

Um einen regelmäßigen Gottesdienst in OpenCms zu erstellen, ist es sinnvoll diesen als Serientermin anzulegen.

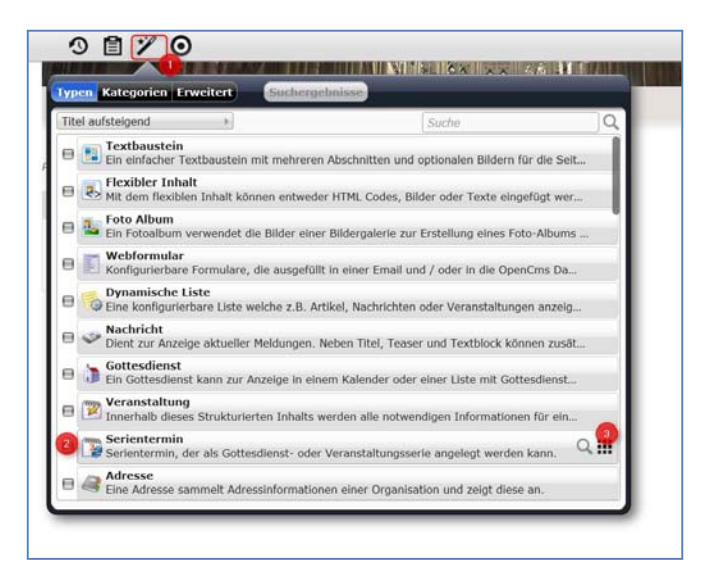

Wählen Sie über den <sup>O</sup> Zauberstab ein Element vom <sup>O</sup> Inhaltstyp , Serientermin' und <sup>O</sup> platzieren Sie diesen auf einer beliebigen Seite.

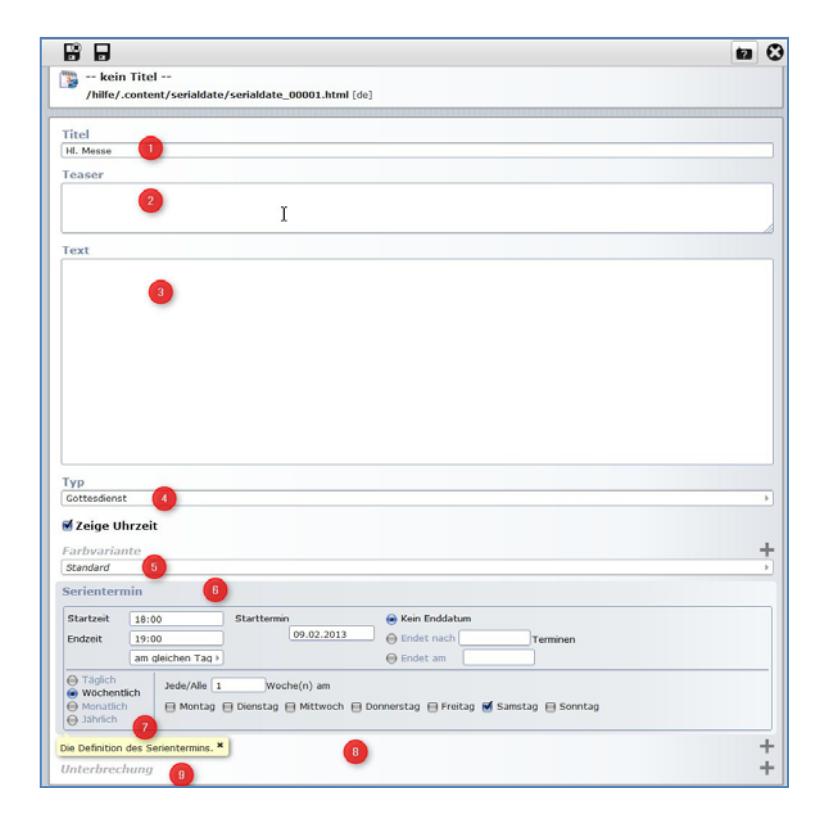

## **Bitte füllen Sie die Felder sorgfältig aus:**

- 1. **Titel** ‐ hier die Art des Gottesdienstes eintragen
- 2. **Teaser** ‐ sinnvoller Weise vielleicht hier den Ort und die Kirche eintragen
- 3. **Text** ‐ hier können weitere Eingaben vorgenommen werden
- 4. Beim **Typ** auf Gottesdienst einstellen
- 5. Zeige **Uhrzeit** aktiviert lassen
- 6. unter **Farbvariante** kann für den Kalender eine besondere Farbauswahl getroffen werden
- 7. hier wird der **Serientermin** definiert über **Startzeit**, evtl. **Endzeit** mit der Auswahl am gleichen Tag (oder an einem anderen Tag bei Gottesdiensten, die z.B. über Mitternacht andauern), der **Starttermin** und ein evtl. **Enddatum** ‐ hier ist anzumerken, dass das System genau 52 Zeitpunkte anlegen wird, ausreichend für einen wöchentlichen Gottesdienst
- 8. Sie sollten weiter einstellen in welchem **Rhythmus** der Gottesdienst wiederholt wird und in welchem Abstand, selbstverständlich muss auch der zugehörige **Wochentag** festgelegt werden.

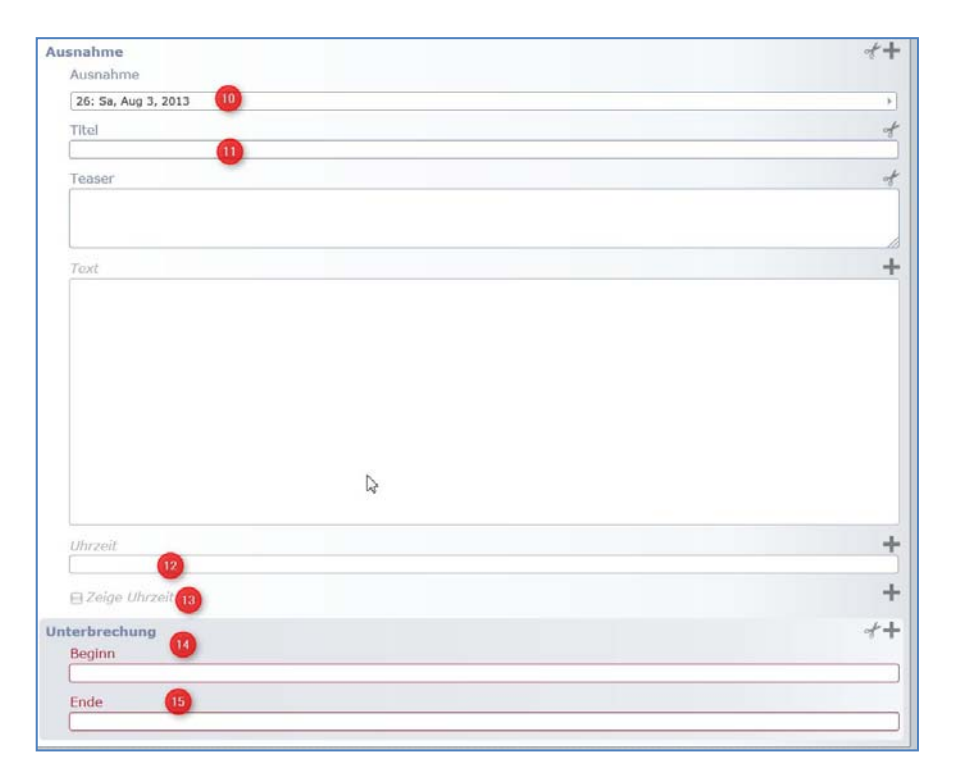

## **Feld Ausnahme**

**10. Ausnahme**: Als Ausnahme kann man Tage definieren, an denen der Gottesdienst nicht stattfindet. Klickt man in das Feld, werden alle 52 möglichen Serientermine angezeigt und man kann aus diesen die Ausnahmen herausfiltern.

- **11.** Es ist dann möglich, an dieser Stelle einen alternativen Text für die Ausnahme anzugeben (z.B. der Gottesdienst findet heute im Seniorenzentrum statt.)
- **12. Ebenso ist es möglich für Ausnahmen andere Uhrzeiten zu definieren.**
- 13. Auch hier kann definiert werden, ob die Uhrzeit angezeigt werden soll.
- 14. **Unterbrechung**: Als Unterbrechnung kann man z.B. **Ferienzeiten** festlegen, in denen evtl. der Gottesdienst nicht stattfindet. Von daher muss hier ein Beginn
- 15. und ein Ende definiert werden.

Ein Gottesdienst als Serientermin kann sowohl in Boxen wie in Listen als auch im Kalender dargestellt werden.

**Eine weitere Möglichkeit des Anlegens von Gottesdiensten bietet ein Export aus KaPlan als Import in OpenCms. Hier gibt es Schnittstellen, die für eine zuverlässige Synchronisation sorgen. Bitte wenden Sie sich dazu an den Support.**